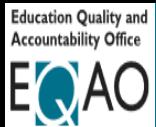

# Ontario Secondary School Literacy Test (OSSLT)

**Assessment Windows**

**Nov. 2 – Dec. 7 Mar. 1 – Apr. 26** 

## Checklist for Teachers

This checklist includes a summary of steps to follow in order to administer the OSSLT. For full details and information, please refer to the OSSLT **[user guide](https://eqao-kb.lswp.vretta.com/)**.

## **Before the OSSLT**

- Read the **OSSLT user guide** and the Professional Responsibilities.
- $\Box$  Ensure you understand how to administer the OSSLT using the e-assessment system. EQAO provides webinars and self-guided learning modules.
- $\Box$  Meet with the school administrator to review roles and responsibilities, and to plan for the administration, accommodations, etc.
- $\Box$  Coordinate with the school administrator to ensure that the alternative version of the assessment will be available in all formats that students will use.
- $\Box$  Register, activate and log in to your e-assessment account.
- $\Box$  Ensure you are assigned to the correct grouping as communicated by your school administrator.
- View student list and click on each student's name to ensure information is accurate (including accommodations).
- $\Box$  Add additional teachers or invigilators to your grouping, if applicable.
- $\Box$  Schedule the practice test. Session A must be scheduled before Session B.
- $\Box$  Confirm students are able to log in to the e-assessment system. Provide each student with their OEN and access code for the group.
- Enter the 4-digit (SEB) or 6-digit (Kiosk) code on each computer before students log in.
- $\Box$  Have students practise using the tools and platform functionality while completing the scheduled practice test. Ensure that the **Submit student responses to EQAO** button is selected following the administration of the practice test. This will close the practice session and allow you to open the OSSLT when ready.
- $\Box$  Schedule the OSSLT (if not already scheduled by your school administrator).
- $\Box$  Confirm access to resources as needed, including headphones, and paper and either pen or pencil for rough work.

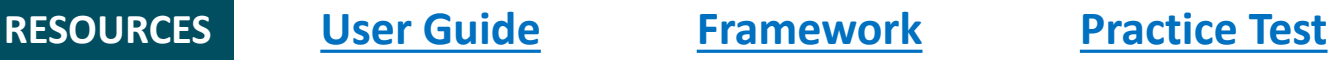

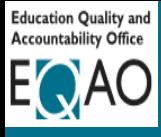

## Checklist for Teachers (Continued)

### **During the OSSLT**

- $\Box$  [Log in](https://eqao.vretta.com/#/en/login-router-st) to your account and access your grouping.
- $\Box$  Set up devices and logins for students.
- $\Box$  Provide the alternative version of the test to students who have been registered to receive it.
- Unlock the lockdown browser on each device using the SEB or Kiosk password.
- $\Box$  Have students log in to the e-assessment platform using their OEN and the access code for the group.
- $\Box$  Read the OSSLT script.
- Unlock Session A for students. If any students are absent, ensure their sessions stay locked.
- Ensure students complete all questions in the session before they click **Submit**.
- $\Box$  Repeat the steps above for Session B.
- $\Box$  Transcribe any student responses into the e-assessment platform for those with this approved accommodation.
- If necessary, click **Report an issue** on the invigilation page and record any issues.
- $\Box$  Have students complete the questionnaire after they have completed all sessions of the OSSLT.
- Click **Submit student responses to EQAO** on the invigilation page to close the OSSLT for all students.

### **After the OSSLT**

- $\Box$  Ensure that all printed copies of the alternative version are transcribed into the e-assessment platform.
- $\Box$  Store any printed copies of the alternative version in a secure location determined by the school administrator until Individual Student Reports are generated. When they are, shred all printed copies of the alternative version.
- Complete the **Teacher Questionnaire** (optional).

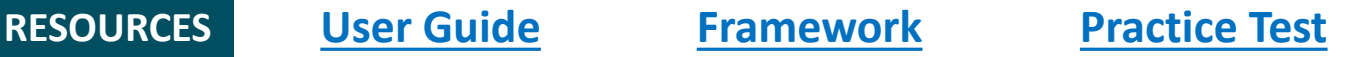